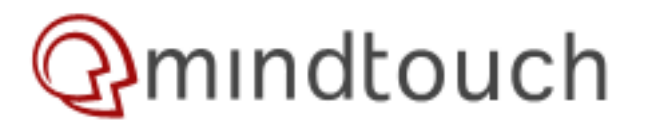

# **Migrating MindTouch from one Linux server to another**

## <span id="page-0-0"></span>**Overview**

1. [Overview](#page-0-0)

2. [Goal](#page-0-1)

3. [Migrating](#page-0-2)

This reviews how to migrate MindTouch from instance to another when MindTouch is ot is alled on Linux on both servers. 3.1. [Backing up your database](#page-0-3)

# <span id="page-0-1"></span>**Goal**

3.2. [Backing up your attachments](#page-0-4) 3.3. [Backing up Service Storage](#page-0-5)

3.4. [Move files to new instance](#page-1-0)

From One MindTouch [Instance To](#page-0-2)

- 3.5. [Restoring your database](#page-1-1)
- 3.6. [Restoring Service Storage](#page-1-2)

<span id="page-0-2"></span>After completing this tutorial you will have moved the MindTouch install from one server to assitinaly your attachments 3.8. [Update Config files with](#page-2-1)

#### [wikiuser password](#page-2-1) **Migrating From One MindTouch Instance To Anothers**.php 3.10. [mindtouch.deki.startup.xml](#page-2-3)

Install a new instance of MindTouch on the server that you want to migrate to. After installation ৰাজ্ঞ কৰি কি LocalSettings.php file located in /var/www/dekiwiki and copy the \$wgDBadminpassword value from that so that you can 4. [What's Next](#page-3-2) replace it in the files you migrate over. In the example below we would copy over  $5$ password" to use in the files after we migrate.

### **LocalSettings.php**

\$wgDBadminpassword = **"password";**

### <span id="page-0-3"></span>**Backing up your database**

You can do this from command line by issuing the following command:

```
# mysqldump -udbusername -p db_name > db_name.sql
```
Note: If you have a multi-tenant installation of MindTouch, you have multiple databases and will need to back up each database separately.

#### <span id="page-0-4"></span>**Backing up your attachments**

```
# cd /path/to/dekiwiki/;
# tar cvzpf attachments.tar.gz attachments
```
#### **Backing up Service Storage**

\*Note: This step is deprecated in MindTouch 10.x and newer, and should only be used for version 9.12.3, and below. As of 10.x, notifications are stored within the database.

Folders with the name  $x002f$  contain service information that is important to MindTouch like page notifications, licensing and other service storage. Make sure that you back this up and restore it by doing the following

```
cd /var/www/dekiwiki/bin
tar cvzpf serviceinfo.tar.gz x002f *
```
#### <span id="page-1-0"></span>**Move files to new instance**

Copy the backed-up files via scp to the new server:

- # scp /path/to/db\_name.sql root@destination.server:/path/to/MindTouch
- # scp /path/to/attachments.tar.gz root@destination.server:/path/to/MindTouch
- # scp /path/to/dekiwiki/LocalSettings.php root@destination.server:/var/www/dekiwiki/
- # scp /etc/dekiwiki/mindtouch.deki.startup.xml root@destination.server:/etc/dekiwiki/
- # scp /etc/dekiwiki/mindtouch.host.conf root@destination.server:/etc/dekiwiki/
- # scp /path/to/serviceinfo.tar.gz root@destination.server:/path/to/MindTouch

#### <span id="page-1-1"></span>**Restoring your database**

First, you will need to drop the default database:

mysqladmin -udbusername -pdbuserpassword drop db\_name;

Recreate the database, and restore the backup by typing the following commands:

```
# mysql -udbusername -pdbuserpassword
mysql> create database wikidb default charset utf8;
```
Exit mysql, and restore the database by entering the following:

# mysql -u**dbusername** -p **db\_name** < db\_name.sql

<span id="page-1-2"></span>Note: If you have a multi-tenant installation of MindTouch, you have multiple databases and will need to restore each database separately.

#### **Restoring Service Storage**

\*Note: This step is deprecated in MindTouch 10.x and newer, and should only be used for version 9.12.3, and below. As of 10.x, notifications are stored within the database.

Run the following commands to restore page notifications:

# mv serviceinfo.tar.gz /var/www/dekiwiki/bin

Then run the following to restore page notifications.

```
# tar xvzpf serviceinfo.tar.gz
```
### <span id="page-2-0"></span>**Restoring your attachments**

```
# cd /path/to/deki/;
# tar xvzpf attachments.tar.gz
# chown -R dekiwiki /var/www/dekiwiki/attachments
```
If you are running on a MindTouch VMware Virtual Machine then run the following:

# chown -R www-data /var/www/dekiwiki/attachments

#### <span id="page-2-1"></span>**Update Config files with wikiuser password**

Now that we have migrated over all of the files from the old server we need to change the database value in the /var/ www/dekiwiki/LocalSettings.php file and the /etc/dekiwiki/mindtouch.deki.startup.xml file. Below you want to take and replace "password" with the wikiuser password from your old install that you copied at the begining of this tutorial.

#### <span id="page-2-2"></span>**LocalSettings.php**

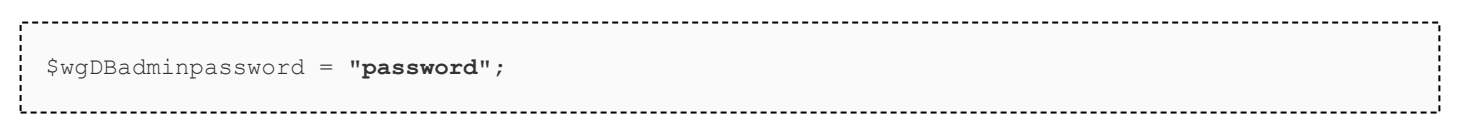

#### <span id="page-2-3"></span>**mindtouch.deki.startup.xml**

<db-password hidden="true">**password**</db-password>

#### <span id="page-3-0"></span>**Update Database**

Now change directory to /var/www/dekiwiki/maintenance, and run the following:

# php update-db.php

Rebuild the stored procedures by entering the following command and replacing **dbusername** and **dbuserpassword** with your root login credentials:

\*Note: This step is deprecated in MindTouch 10.x and newer, and should only be used for version 9.12.3, and below. As of 10.x, notifications are stored within the database.

# cat /var/www/dekiwiki/maintenance/archives/funcs-util.sql | sed -e 's/ {\$wgDBadminuser}/wikiuser/' | mysql -u**dbusername** -p**dbuserpassword** wikidb

Finally, restart MindTouch:

# /etc/init.d/dekiwiki restart

#### <span id="page-3-1"></span>**Rebuild Search Index**

After you have migrated your install you'll need to rebuild the search index. This can be done by going to Control Panel -> Cache Management and then clicking **Rebuild Now**

## <span id="page-3-2"></span>**What's Next**

You will need a new license for the new server. [Contact support](http://developer.mindtouch.com/en/docs/MindTouch_Administration_Guide/Migrating_MindTouch/2_Migrating_MindTouch_from_Windows_to_Linux) if you have a commercial license. If you have any question and have a commercial support plan please don't hesitate to [contact support.](http://support.mindtouch.com/) If you don't have support you can post to [our forums](http://forums.developer.mindtouch.com/).

## <span id="page-3-3"></span>**Related**

• [Migrating MindTouch](http://developer.mindtouch.com/en/docs/MindTouch_Administration_Guide/Migrating_MindTouch)

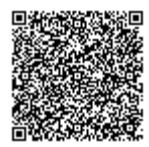

http://developer.mindtouch.com/en/docs/MindTouch\_Administration\_Guide/Migrating\_MindTouch/ 3 Migrating MindTouch from one Linux server to another Updated: 07/29/2011 Powered by **Q**mindtouch